## **How to Use OMMBID for GOLD**

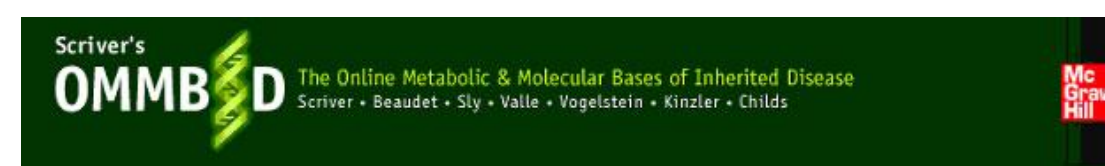

This is a special version of Scriver's *The Online Metabolic and Molecular Bases of Inherited Disease* developed for GOLD's member organisations by McGraw Hill. This allows online reading access to the section on Lysosomal Storage Disorders, free of subscription charges.

To access McGraw HillEducation's OMMBID you will need to be registered as a Member user of the GOLD website.

Select "education and information" on the index of the gold website homepage [www.goldinfo.org](http://www.goldinfo.org/) Select "Scriver's OMMBID" from the sub menu. If you are not already a registered user, you will be prompted to register here.

Log in via the entry page on the GOLD website [www.goldinfo.org](http://www.goldinfo.org/).

This will take you to a new log in page. Here, you will need to register again (the first time you use Scriver's OMMBID for GOLD), as a user for McGraw Hill. We apologise for this double registration and log in, but this is because GOLD and McGraw Hill do not exchange data, and for technical and security reasons we were unable to effect entry to the McGraw Hill OMMBID database without this additional step. We hope you will not be inconvenienced by this, in order to access this very informative online publication.

Subsequently, log in with your username and password. This takes you through to the index page of section 16 "Lysosomal Storage Diseases" of OMMBID.

Click on the chapter you wish to read.

Please note that the facility to read other sections, or download chapters as download as a pdf file are disabled. These functions are available to individuals with a full subscription to OMMBID. If you are interested in a full subscription to OMMBID, please contact McGraw Hill at [AccessMedicine@mcgrawhill.com](mailto:AccessMedicine@mcgraw-hill.com) .

*GOLD would like to thank McGraw Hill Professional and Dr Charles Scriver for making this unique opportunity available to our member organisations.*